# **Haiwell**

**User's Manual of PC2ZB communication module** V1.0Copyright © <sup>2015</sup> Xiamen Haiwell Technology Co., Ltd

#### **1.Product Model List**

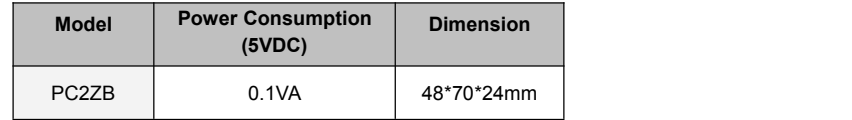

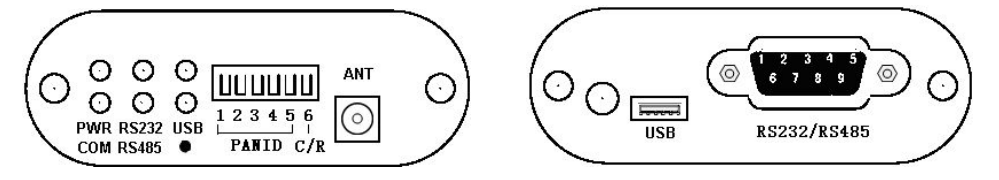

#### **2. Indicator Description**

①POW: Power indicator, green. ON - Power good; OFF - Power error.

②COM: Network indicator, red. Continuous On - It has joined the network; Slow flashing – It is searching and networking (250ms ON and 250ms OFF); Rapid flashing – it is receiving data (30ms ON and 30ms OFF). ③RS232 / RS485 / USB: communication indicator, green. The indicator flashes when using the corresponding communication method.

#### **3. Specifications**

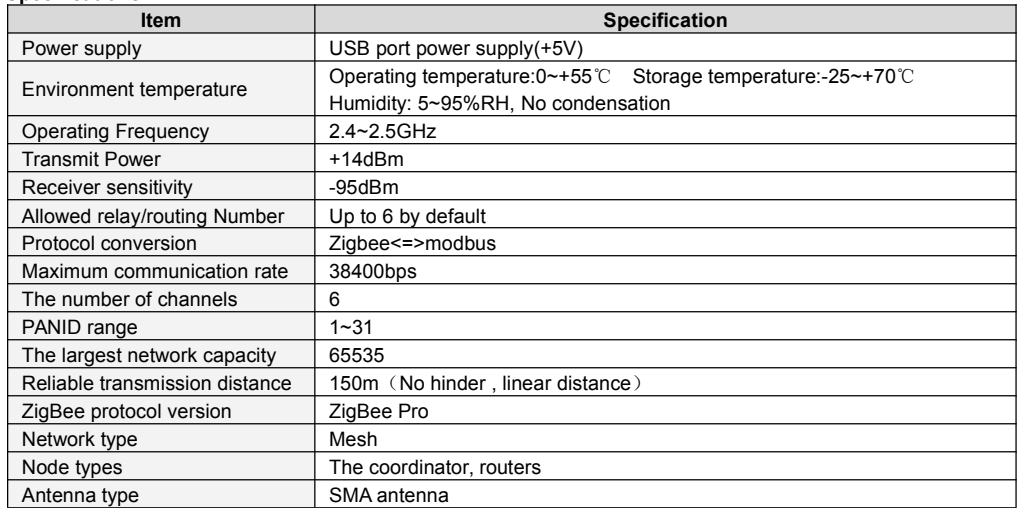

#### **4. Module Function Specification**

PC2ZB is a wireless communication module for the PC side. With this module, HaiwellHappy and other PC software can control and operate the PLC which extends with H01ZB wirelessly.

# **5. Networking Steps**

1. Connect the PC2ZB module to PC through USB / RS232 / RS485 Port. While attempting to connect via RS232/RS485 port, the USB port must still be connected,for its role isto provide +5V operating voltage supply.

2. Configure the host PLC address (through the DIP switch), ensure that the address are unique within the network.

3, Choose one of the H01ZB or PC2ZB Zigbee modules within the network (anyone will be fine but just only one ) serves as the coordinator. The method is: Dialed the sixth position of DIP switch to "ON", the other modules on the same network serve as routers, the same position can only be dialed to "OFF". See the illustration and presentation of Section VII.

4, For all modules within the network, the 1 to 5 position of the DIP switches should be set to the same value (as the network's PANID, ranging from 1 to 31).

5, After power up, the module will automatically search network. If not join the network, COM indicator will periodically flashes; after joining the network, COM indicator stays on.

6, Then ,you can use HaiwellHappy PC software to control the PLC which extends with H01ZB wirelessly.

## **6. Connecting cable Description**

Use RS232 Cross Connect to PC serial port, the port pin is defined as follows:

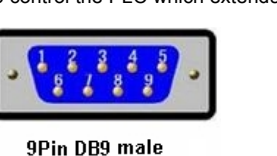

 $2 \leftrightarrow$ RXD  $3 \leftrightarrow TN$  $5 \leftrightarrow$ GND  $6 \longleftrightarrow A^+$  $8 \leftrightarrow B$ 

## **7. Set The Address**

As was shown in the picture on the right side, the PC2ZB module's six positions DIP switches. The first five

positions of DIP switches( 1-5 ) are used for setting the network ID,**the DIP switches**'**sixth position works as a coordinator / router switch,when it**'**s dialed to "ON", this module will be treated as coordinator, and the others in the same network serve as routers in which the sixth switch can only be dialed to "OFF".**

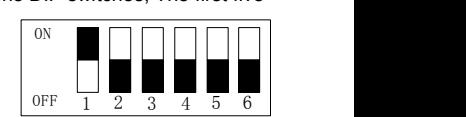

Environment temperature Depresiance Operating temperature:0~+55℃ Storage temperature:-25~+70℃ Depresians Depresians Depresians Nob (D+). Thus, the mist me switch such to switch such the binary number to decimal to obtain When users want to set the network ID, as follows: The black part in the picture represents the position of the DIP switch, dialed one of them to "ON" indicates this bit is 1, while tdialed to "OFF" indicates the bit is 0.In the above picture the first one is "ON",  $2 \approx 5$  is "OFF", reflected to the ID number, in binary: DIP switch first position represents LSB(b0), the 5th represents MSB (b4). Thus, The first five switches represent a binary number from positions in the picture above indicates 00001, that is decimal number 1, indicating that the network ID number is 1; legitimate network ID ranging from 1 to 31.

# **8. Precautions For Use**

1, In strict accordance with the instructions of the fifth form a network.

2, One network can only have one coordinator, when there is a module servers as the coordinator (the DIP switche's sixth position dialed to "ON"), the other modules must be dialed to "OFF" state (serves as routers).

3, Allow multiple hosts access across each other in the same network, but when there are two or more than two hosts access the same host, will result in communication error.

4, It should be ensured that the host address is only one kind within the same network.

Thanks for choosing Haiwell PLC, If you have any questions about our products or services, please let us know! Haiwell website: http://www.haiwell.com [http://www.haiwell.cn](http://www.haiwell.cn/) V1.0Copyright © 2015 Xiamen Haiwell Technology Co., Ltd